## **5.4 SHFAQJA E EVIDENCËS SË NDRYSHIMIT TË TË DHËNAVE NË FUSHAT 996/997**

Çdo shtim i fushës së re 996/997, fshirje e fushës dhe çdo ndryshim i të dhënave në fushë evidentohet dhe ruhet në skedarin që ndodhet në server (skedari LOG ose evidencat). Evidentohet koha kur është bërë ndryshimi dhe kush e ka bërë atë, statusi i ndryshimit (nëse është kryer me sukses apo jo), COBISS.AL-ID e regjistrimit dhe të dhënat e vendosura në fushë gjatë ruajtjes. Evidentohen vetëm të dhënat që i përkasin formatit COMARC/H.

Evidencën e ndryshimeve në fushat 996/997 për periudhën e caktuar mund ta kontrolloni sa herë të doni për regjistrimin ose fushën e veçantë 996/997.

1. Përzgjidhni klasën **Fusha 996/997** dhe përzgjidhni metodën **Shfaq evidencën e ndryshimit të të dhënave**. *Procedura*

> Hapet dritarja për kërkim **Kërkimi – Evidenca e ndryshimit të të dhënave në fushat 996/997**.

2. Plotësoni pyetjen për kërkim.

Tek fusha për kërkim "Data e ndryshimit", ku si e paracaktuar vendoset periudha e muajit të fundit, mund të ndryshoni periudhën. Shfaqjen mund ta kufizoni në një regjistrim ose në një fushë të veçantë 996/997.

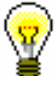

## Këshillë:

Përmes kërkimit me ID-në e fushës i gjeni edhe ndryshimet, të cilat në fushën 996/997 janë krijuar para përcaktimit të numrit të inventarit ose pas fshirjes së mundshme të numrit të inventarit.

3. Klikoni butonin **Gjej**.

Shfaqen të këto të dhëna:

- "Të dhënat e fushës në formatin COMARC" të dhënat, të cilat janë shënuar në fushë në momentin e ruajtjes së ndryshimeve; të dhënat mes vete janë të ndara me shenjën #
- "Data" data dhe koha e ruajtjes së ndryshimeve të të dhënave në fushë
- "Emri i përdoruesit"
- "Statusi" statusi i ndryshimit të të dhënave në fushë (ose është kryer me sukses ose jo)
- "COBISS.AL-ID"
- "ID e fushës"
- "Numri i inventarit"

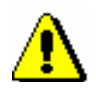

Shënim:

*Shfaqja është e kufizuar në 5000 gjetje.*

Nëse dëshironi që rezultatet e kërkimit t'i përdorni për përpunim të mëtejshëm, ato mund t'i kopjoni në një skedar në Excel.

4. Mbyllni dritaren për kërkim.